# Troubleshooting

für Master RA Agenten

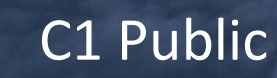

**Swisscom Trust Services** 

# Troubleshooting (1) Troumble R<br>Die RA App startet nicht<br>Die RA App startet nicht<br>
> Aus Sicherheitsgründen startet die RA App nicht, wenn Ihr Mobiltelefon jailbroken ist.<br>
> Deinstallieren und installieren Sie die Swisscom RA App neu<br>
> Prüfe Trouveling Chinago (1)<br>Die RA App startet nicht<br>
> Aus Sicherheitsgründen startet die RA App nicht, wenn Ihr Mobiltelefon jailbroken ist.<br>
> Deinstallieren und installieren sie die Swisscom RA App neu<br>
Login-Fehler - was k Trouverse high<br>Die RA App startet nicht<br>
> Aus Sicherheitsgründen startet die RA App nicht, wenn Ihr Mobiltelefon jailbroken ist.<br>
> Aus Sicherheitsgründen startet die RA App nicht, wenn Ihr Mobiltelefon jailbroken ist.<br>
>  $\begin{tabular}{l|c|c|} \hline \multicolumn{3}{l}{\textbf{From the A App started right} \\ \hline \multicolumn{3}{l}{\textbf{Die RA App started right} \\ \hline \multicolumn{3}{l}{\textbf{Die RA App started right} \\ \hline \multicolumn{3}{l}{\textbf{Die RA App started right} \\ \hline \multicolumn{3}{l}{\textbf{Die RIA app right} \\ \hline \multicolumn{3}{l}{\textbf{Die RIA app right} \\ \hline \multicolumn{3}{l}{\textbf{Die Inif} \\ \hline \multicolumn{3}{l}{\textbf{Die Inif} \\ \hline \multicolumn{3}{l}{\textbf{Die Inif} \\ \hline \mult$ Troubler and the same of the same of the same of the same of the same of the same of the same of the same of the same interesting in the same of the same interesting in the same of the same interesting in the same of the Trouvel CShootieren Firmen-WLAN-Verbindungen oder Proxys die Datenübertragung. Verwenden Sie stattdessen Firmen-Werkindungen ein Sie stattdessen Firmen-Werkindungen einer Sie statte Light (1) and the male of the state of **Frouth Biggs:**  $\Gamma$ <br> **Property and Exercise Conserved Sie die BA App nicht, wenn ihr Mobilitelefon jailbroken ist.**<br>  $\triangleright$  Peinstalieren und installeren Sie die Swisscom RA App neu<br>  $\triangleright$  Peinstalieren und installeren S

- 
- 

- 
- 
- 

- 
- 
- Mobilfunk-Datenverbindung
- Wiederholen Sie die Identifikation in einem anderen Netzwerk

- 
- 

# Sie bemerken, dass die übermittelten Daten falsch sind.

- überschrieben
- 

# Bevor Sie uns um Unterstützung bitten, probieren Sie Folgendes aus:

- 
- 
- 
- 
- 

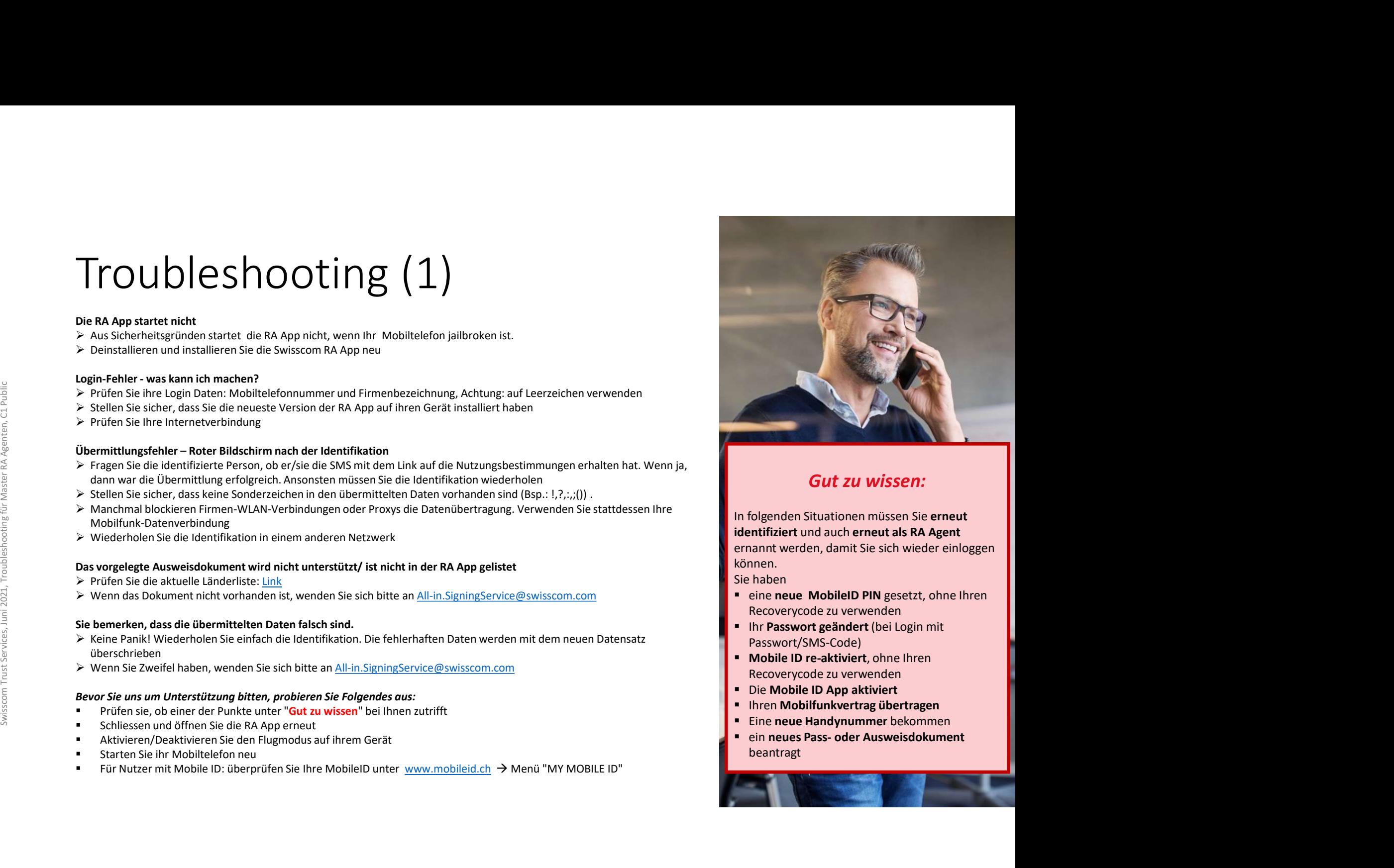

# Gut zu wissen:

können. **Europhytheument School School School School School School School School School School School School School School School School School School School School School School School School School School School School School Sc** 

- Sie haben
- 
- Passwort/SMS-Code)
- 
- Die Mobile ID App aktiviert
- 
- 
- beantragt

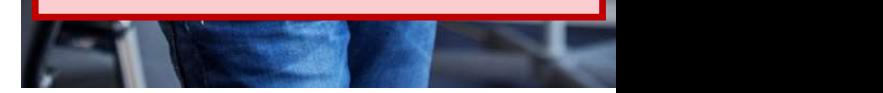

# Troubleshooting (2) Troupleshooter<br>Login-Fehler beim Admin-Portal - was kann ich machen?<br>
> Überprüfen Sie ihre Login Daten: stimmen Mobiltelefonnummer und Firmenbezeichnung (normalerweise die<br>
Domain aus der Email-Adresse)?<br>
> Stellen Sie si

- Überprüfen Sie ihre Login Daten: stimmen Mobiltelefonnummer und Firmenbezeichnung (normalerweise die Domain aus der Email-Adresse)?
- $\triangleright$  Stellen Sie sicher, dass Ihr Browser aktuell ist
- Leeren Sie den Cache Ihres Browsers

# Ein RA Agent kann sich nicht mehr bei der RA App einloggen

- 
- Überprüfen Sie auch den User-Eintrag des RA Agenten: gibt es mindestens einen "grünen Balken"? Oder ist vielleicht das Ausweisdokument abgelaufen?
- Passwort im Passwort/SMS-Code-Verfahren gesetzt.

# Ich kann den Datensatz einer identifizierten Person nicht sehen!

- $\triangleright$  Die Person wurde
	- o noch gar nicht identifiziert oder
	- o Er/sie wurde durch einen RA Agenten einer anderen Agentur identifiziert.

Aus Datenschutzgründen mussten wir die Sicht von Master RA Agenten einschränken, deswegen können Sie nur PHOC CHER IS THOUT INTERNATION CONTROL CONTROL CONTROL (UNITERNATION (INTERNATION CORRECT)<br>
Dispersion and the Chanill-Adresse)?<br>
Stellen Sie die remail-Adresse)?<br>
Stellen Sie die remail-Adresse)?<br>
Stellen Sie die remaildann sollte die Person sich nochmals von einem "eigenen" RA Agenten identifizieren lassen.

- wurden, mit den Angaben im Admin Portal überein?
- Conteptive is three logist Datenties in the main and the transmission in the main and the first ist in the main and nicht mehr beil der RA App einloggen<br>
Stellen Sie sicher, dass lin Browser attuell list<br>
Confirmed & Signe Domain aus der Email-Adresse)?<br>
Stellen Sie sieher, dass ihr Browser aktuell ist<br>
→ Leeren Sie den Cache lhers Browsers<br>
→ Prüfen Sie den Eintrag des RA Agenten im Admin Portal (unter "Agents"), ist sein Status "Confirmed Fragen Sie nach, ob die Person möglicherweise Mobile ID (re-)aktiviert hat, ob er/sie evtl. eine neue Mobile ID PIN oder ein neues Passwort gesetzt hat. Oder ist sein/ihr Ausweisdokument abgelaufen?

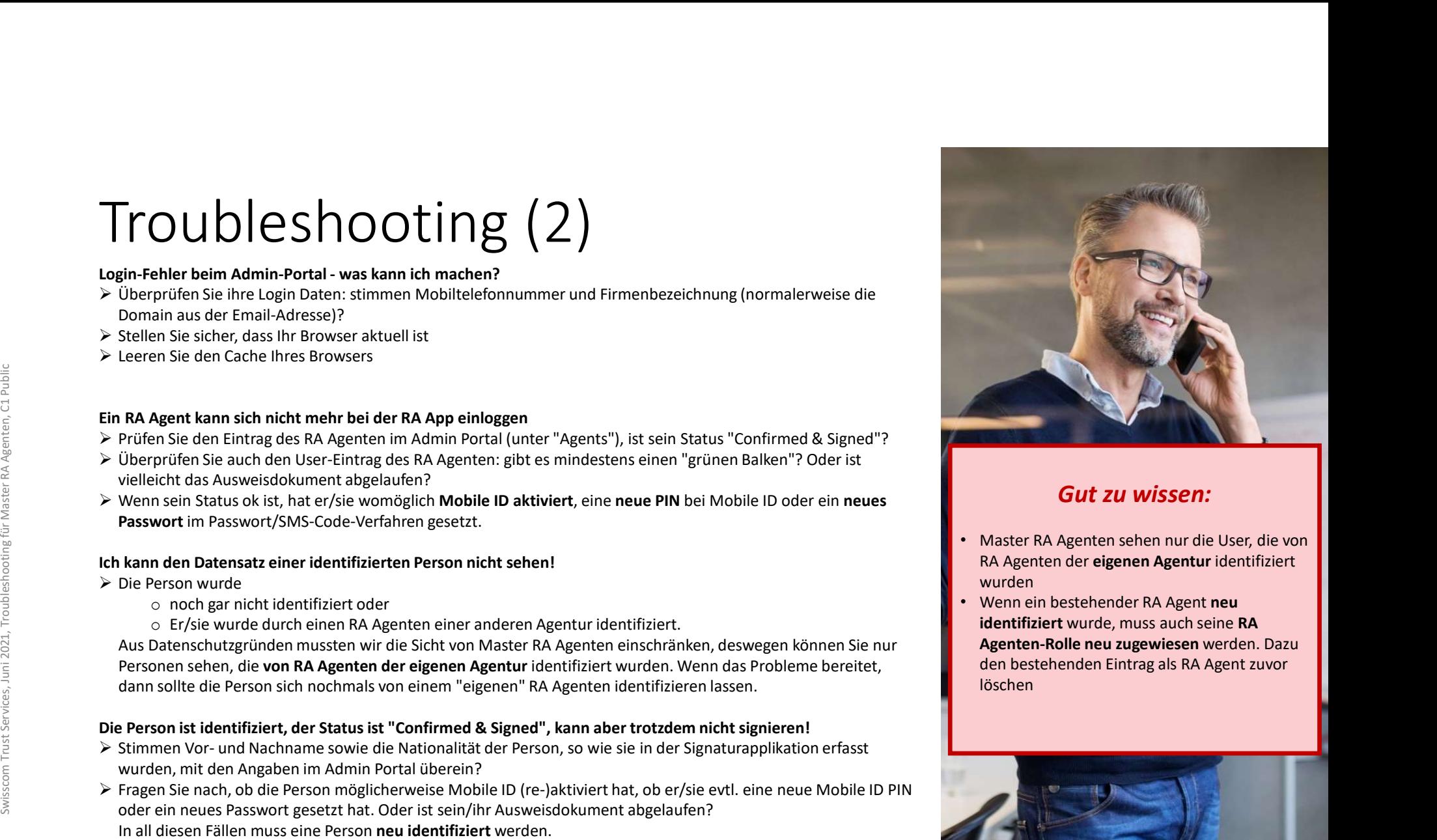

- RA Agenten der eigenen Agentur identifiziert wurden
- Wenn ein bestehender RA Agent neu identifiziert wurde, muss auch seine RA Agenten-Rolle neu zugewiesen werden. Dazu den bestehenden Eintrag als RA Agent zuvor löschen

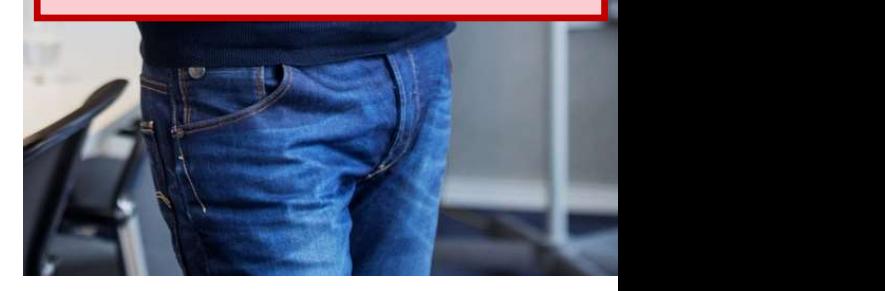